## LOMPOC UNIFIED SCHOOL DISTRICT PURCHASING DEPARTMENT

## REQUEST FOR SURPLUS INSTRUCTIONS

As of 02-26-2020

**PURPOSE** - To explain process & provide instructions for surplusing LUSD equipment & property.

## **Process for Surplusing Equipment & Property**

Succeed

learn ·

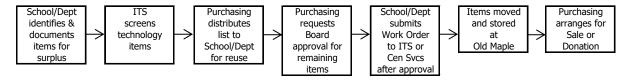

## **Instructions for Completing Request for Surplus**

- 1. Open Request for Surplus Form.xls & immediately "Save As" using one of the formats as follows:
  - · Surplus Buena Vista 02-26-2020
  - · Surplus Special Ed 02-26-2020
- 2. Begin entering the following information:
  - a. Date
  - b. Administrator/Department Manager name
  - c. School/Dept name
  - d. Item(s) for surplus
    - Description
    - · Make/Model Name of Manufacturer and Model # if applicable
    - Serial Number
    - · LUSD ID if applicable (white bar code tag with Red or Black writing)
    - · Estimated original cost Make your best estimate
    - · Estimated current value Make your best estimate
    - · Is the item(s) working
    - · Reason for surplus
- 3. Save & email Excel file to salas.ricardo@lusd.org...PDF or hard copies will not be accepted
- 4. Forward a signed copy of PAGE 1 only to Purchasing...this is our authority to surplus

NOTE: Submit ITS Help Desk or Central Services work order <u>AFTER</u> Board approval (Please wait for email notification & instructions from Purchasing)